# **D2L - Nouveautés 20.21.10**

#### **Brightspace Pulse :**

La dernière version de Brightspace Pulse est prise en charge sur les appareils avec iOS® 12+ ou AndroidTM 6.0+ (version 2015). Les anciennes versions de Brightspace Pulse continueront de fonctionner sur les appareils avec iOS 11 ou Android 5.0, mais ne recevront aucune mise à jour de l'application. Pour une expérience optimale, D2L recommande d'installer la dernière version de Brightspace Pulse sur les appareils avec iOS 12+ ou Android 6.0+.

#### **Contenue : Ajouter un bouton d'impression pour les types de fichiers PDF**

Cette fonctionnalité ajoute la possibilité pour les utilisateurs ayant l'autorisation, d'imprimer des types de fichiers PDF à partir de la **vue classique** du contenu.

Le bouton Imprimer est visible lors de l'affichage d'un sujet PDF ou de l'aperçu du cours au format PDF.

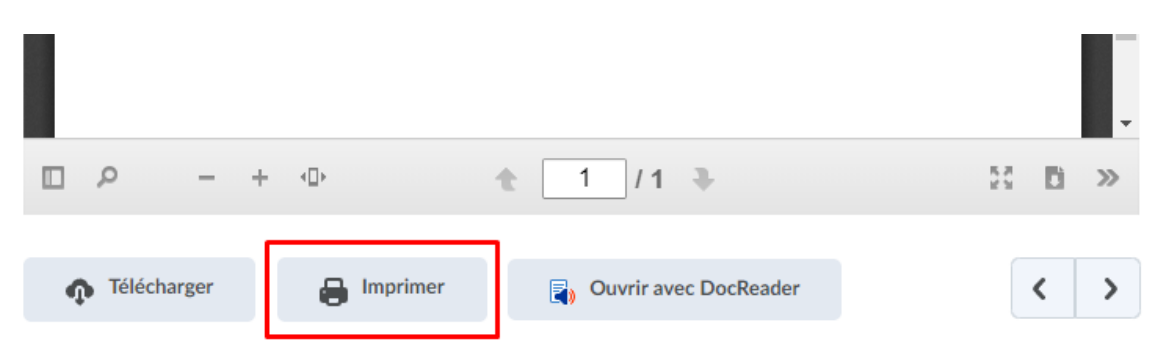

**Figure 1** : Bouton pour **Imprimer** un document pdf à partir de la **vue classique** du contenu.

### **Éditeur HTML : Glisser/Déposer et Copier/Coller des images**

La fonctionnalité glisser/déposer et copier/coller des images est désormais disponible dans les zones suivantes qui ne contiennent aucune donnée spécifique à l'utilisateur.

- Descriptions des modules/sujets de contenu
- Évaluation/Sondages/Auto-évaluation Description, En-tête. Bas de page
- Notes Description
- Descriptions de l'aperçu du contenu du cours
- Forum de discussion/Description des sujets. …

# **Éditeur HTML – Notifications par courriel pour les utilisateurs tagués dans les messages et les fils de discussion**

Cette fonctionnalité ajoute désormais la possibilité pour les utilisateurs tagués dans les messages et les fils de discussion de recevoir des notifications par courriel.

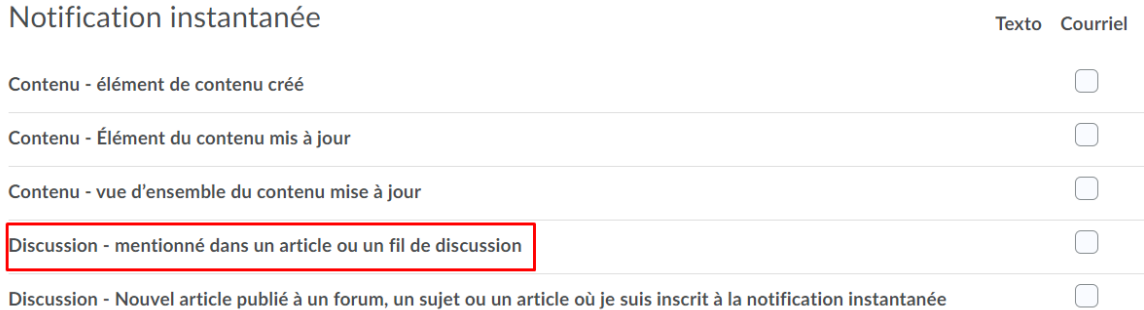

**Figure 2** : La nouvelle option **Discussion – mentionné dans un article ou un fil de discussion** pour les Notifications Instantanées

## **Liste de classe – Configuration pour désactiver l'envoi de courriel aux utilisateurs inactifs**

Cette fonctionnalité ajoute la nouvelle variable de configuration qui permet aux enseignants de définir s'ils doivent envoyer un courriel ou non aux utilisateurs inactifs qui sont visibles sur la liste de classe.

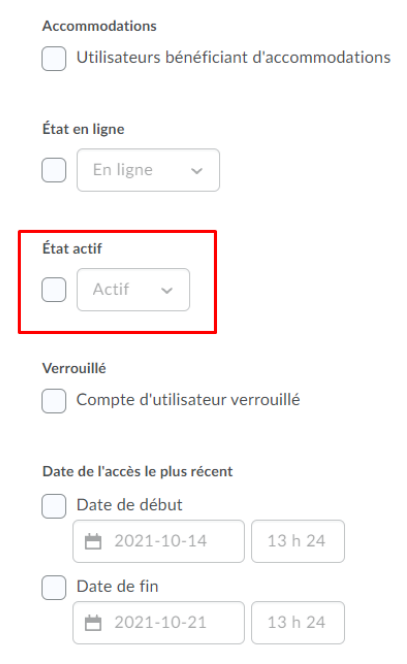

**Figure 3** : La nouvelle option **État actif** pour l'envoi de courriels.

### **Pigeonnier (Travaux) – Aperçu de l'activité en mode Évaluation**

Auparavant, les enseignants qui n'avaient pas d'autorisations de modification pour les Travaux du Pigeonnier ne pouvaient pas les prévisualiser. Par conséquent, ces enseignants ne pouvaient pas voir les informations telles que les instructions du Travail, la date de début ou les dates d'échéance.

Désormais, en mode Évaluation, il existe une option **Aperçu de l'activité** dans le menu contextuel du dossier pour voir un aperçu du travail. Les enseignants peuvent utiliser l'option **Aperçu de l'activité** pour afficher les informations sur l'affectation, mais ne peuvent pas modifier les propriétés ou les dates de l'affectation.

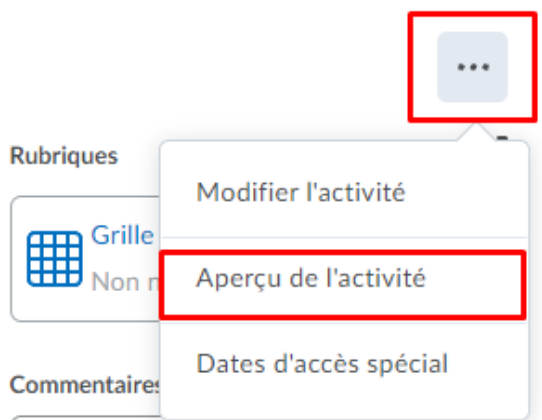

**Figure 4** : L'option **Aperçu de l'activité** dans le menu contextuel de l'enseignant.

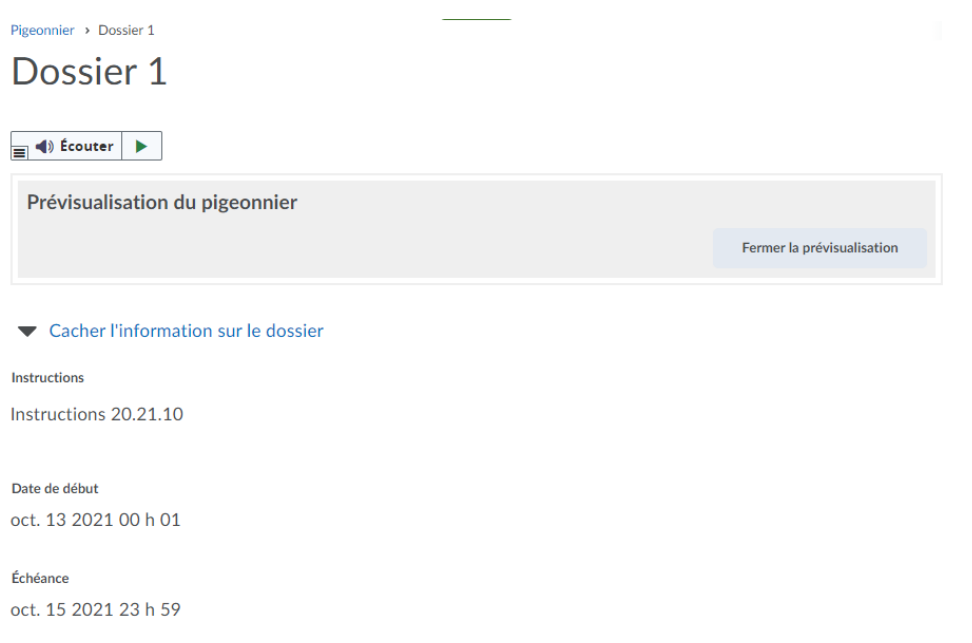

**Figure 5** : La prévisualisation de travail permet à l'enseignant de voir les informations sur le travail mais il ne peut pas les modifier